**[刘圣宁](https://zhiliao.h3c.com/User/other/0)** 2008-05-07 发表

## **VP8000视讯系统与ME5000通过IP地址级联的配置**

**一、组网需求:**

VP8000视讯系统与ME5000进行级联,ME5000不启用GK且ME5000及其所有下挂终端不注册到V P8000的GK上。VP8000系统通过IP地址直接呼叫级联会场ME5000入会。

## **二、组网图 :**

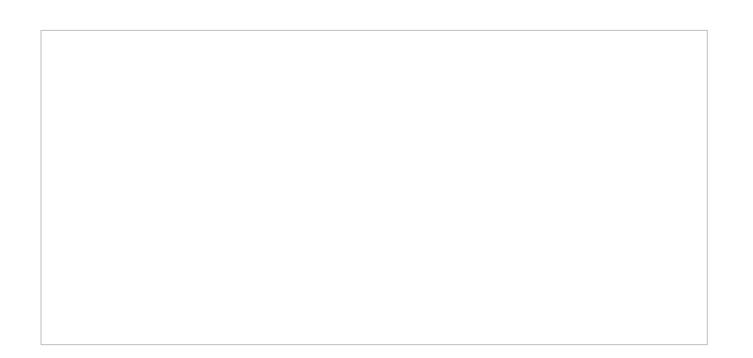

图1 组网介绍

## **三、配置步骤:**

#### **步骤1**

首先找到SwithCenter所在的目录下的gkcfg.ini文件,其默认的安装目录如下"C:\Program Files\Huawei Technologies Co., Ltd.\vSwitch System\SwitchCentre\gkcfg.ini"使用记事本打开文件, 并找到如下2条配置信息进行修改:

#是否允许接入非法的呼叫。即对于未经过GK解析的呼叫为非法呼叫。 #0:允许接入非法呼叫 1:只允许接入合法呼叫(缺省)。 Accept-valid-call-Only=0(修改键值为0,即允许不同GK解析而接收呼叫)

```
#是否允许直接呼叫IP地址。0: 不允许 (缺省) ; 1: 允许。
bPermitCallip=1(修改键值为1, 即允许使用IP地址进行呼叫)
修改完毕后将文件保存,并重启SwithCenter服务。
```
#### **步骤2**

选择RMCC的预定义会议,在添加参与会议的会场栏点鼠标右键并选择添加级联会场,在弹出的对 话框中的IP地址栏直接输入ME5000的IP地址即可,而终端号码不用输入,如图所示:

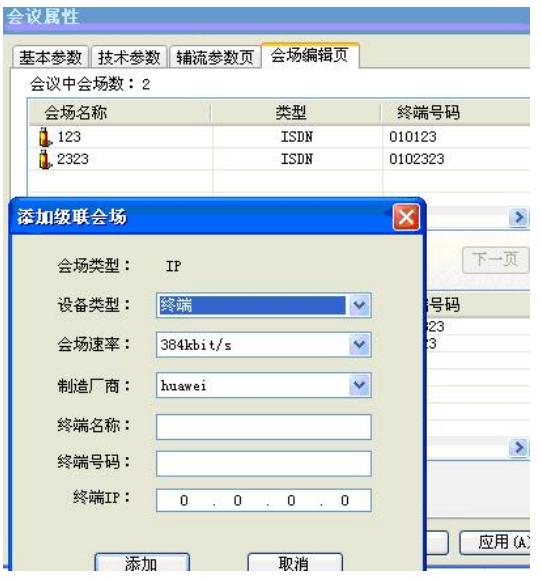

图2 将ME5000以级联会场方式添入

### **步骤3**

在ME5000的终端管理上添加RMCC所管理的VP8630的信令口IP地址(若是VP8620则添加其注册在 GK上的MIPU单板IP地址),召集会议时选择该会场加入,配置完成后,两边都召集会议时,就会级

联成功,而ME5000以及其所管理的终端均无需注册到VP8000的GK上。

# **四、配置关键点:**

修改完gkcfg.ini文件后,一定要重新启动SwithCenter的服务。